## TITAN Rewards Digital Wallet Instructions

**To add your TITAN Rewards Card to your iOS digital wallet follow these steps:**

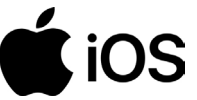

- **1. Download the TITAN Aviation Fuels App**
- **2. Select Rewards**

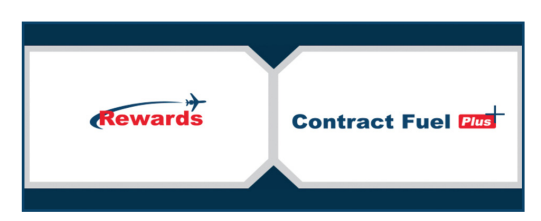

- **3. Log into Your Rewards Account**
- **4. Select Add to Apple Wallet**

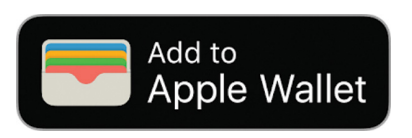

**5. Select Add**

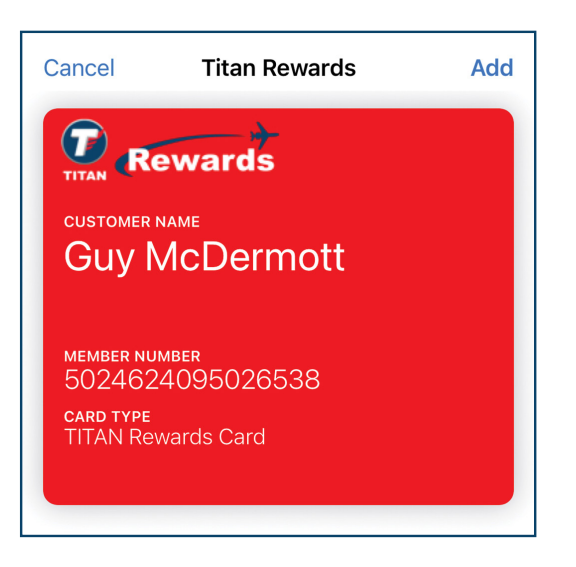

**To add your TITAN Rewards Card to your Android digital wallet follow these steps:**

![](_page_0_Picture_12.jpeg)

- **1. Download the TITAN Aviation Fuels App**
- **2. Select Rewards**

![](_page_0_Picture_15.jpeg)

- **3. Log into Your Rewards Account**
- **4. Select Add to Apple Wallet**

![](_page_0_Picture_18.jpeg)

**5. Select Add**

![](_page_0_Picture_20.jpeg)

**Questions? 252.633.0066 or rewards@titanfuels.aero**